# Catalyst 스위치를 공장 기본값으로 재설정

### 목차

소개 사전 요구 사항 요구 사항 사용되는 구성 요소 표기 규칙 배경 정보 시작하기 전에 Cisco IOS 소프트웨어를 사용하여 Catalyst 스위치 재설정 스위치 컨피그레이션 재설정 VLAN 정보 재설정 이중화 모드에서 Catalyst 스위치 재설정 관련 정보

## 소개

이 문서에서는 Catalyst 스위치 설정을 원래의 기본 공장 설정으로 복원하는 것이 바람직한 상황에 대해 설명합니다.

## 사전 요구 사항

요구 사항

이 문서에 대한 특정 요건이 없습니다.

사용되는 구성 요소

이 문서의 정보는 다음 소프트웨어 및 하드웨어 버전에서 테스트되었습니다.

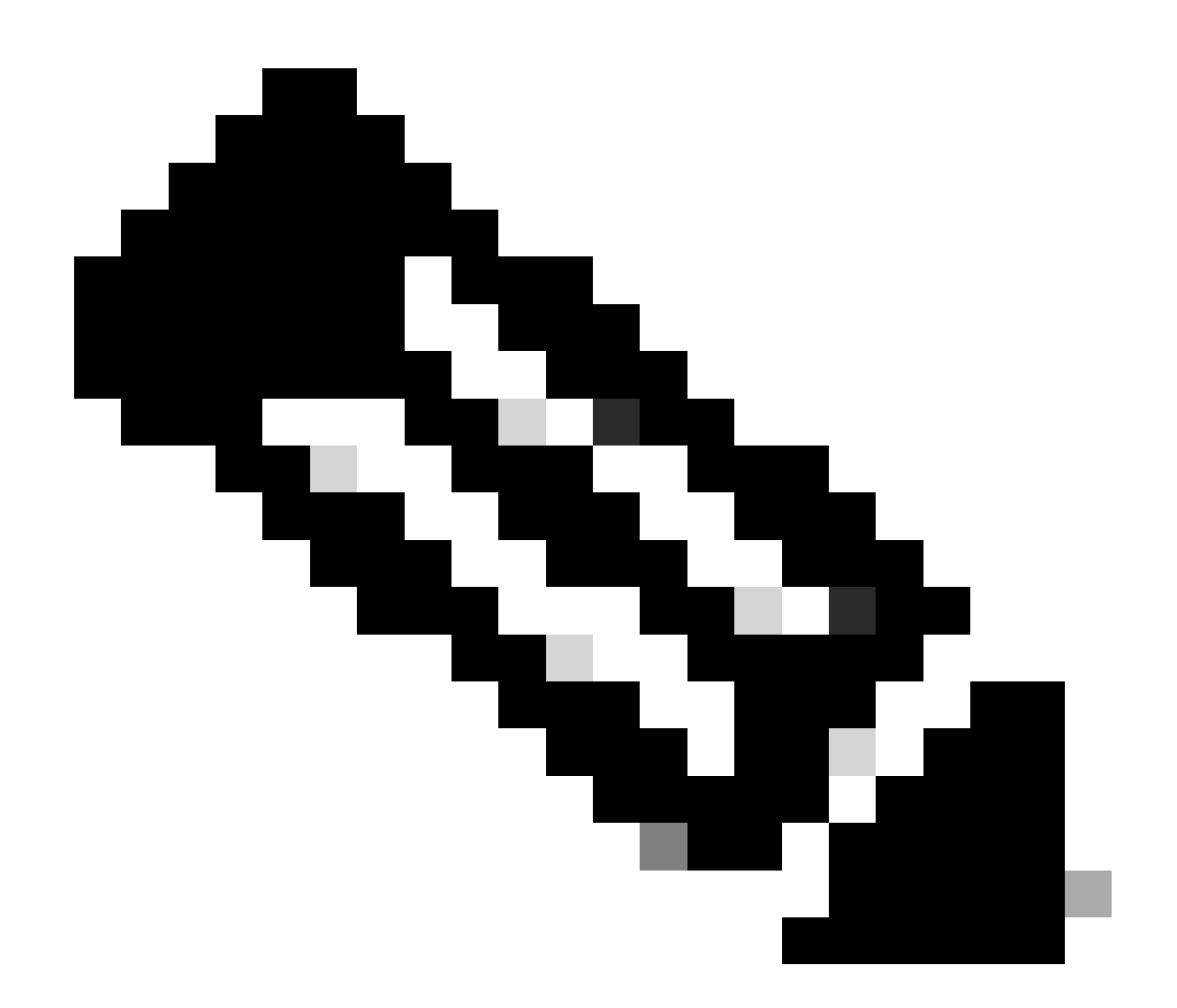

참고: 이 문서는 이러한 Catalyst 스위치를 사용하여 작성되었지만 해당 원칙은 문서에 언급 된 제품에 적용됩니다.

- Catalyst 2950 스위치(Cisco IOS® Software 릴리스 12.1(19)EA1 사용)
- Catalyst 6500/6000 스위치(Cisco IOS Software 릴리스 12.1(20)E 사용)

이 문서의 정보는 특정 랩 환경의 디바이스를 토대로 작성되었습니다. 이 문서에 사용된 모든 디바 이스는 초기화된(기본) 컨피그레이션으로 시작되었습니다. 현재 네트워크가 작동 중인 경우 모든 명령의 잠재적인 영향을 미리 숙지하시기 바랍니다.

#### 표기 규칙

문서 규칙에 대한 자세한 내용은 Cisco 기술 팁 표기 규칙을 참조하십시오.

### 배경 정보

이 문서에서는 Catalyst 스위치 설정을 원래의 기본 공장 설정으로 복원하는 것이 바람직한 상황에 대해 설명합니다.

이는 스위치에 있는 불필요한 설정을 제거하는 데 유용합니다. 스위치를 구성했는데 이 컨피그레이 션이 매우 복잡해진 경우, 또는 어떤 네트워크의 스위치를 다른 네트워크로 이동하려는 경우, 스위 치를 공장 기본값으로 재설정한 다음 새로운 스위치로 구성할 수 있습니다. 이 문서에서는 스위치 를 재설정하기 위한 정보 및 샘플 명령 로그를 제공합니다.

Catalyst Switch를 공장 기본값으로 재설정하려면 물리적 콘솔 또는 텔넷 연결을 통해 스위치 콘솔 에 액세스해야 합니다.

console/enable 비밀번호도 필요합니다. 사용 중인 스위치의 console 및 enable 비밀번호를 잊은 경 우 비밀번호 재설정을 위해 스위치 컨피그레이션을 공장 기본값으로 재설정할 수 없습니다.

이 경우에는 스위치에 대한 비밀번호 복구 절차 단계를 따라야 합니다. Catalyst switch에서 비밀번 호를 복구하는 단계는 다음 문서를 참조하십시오.

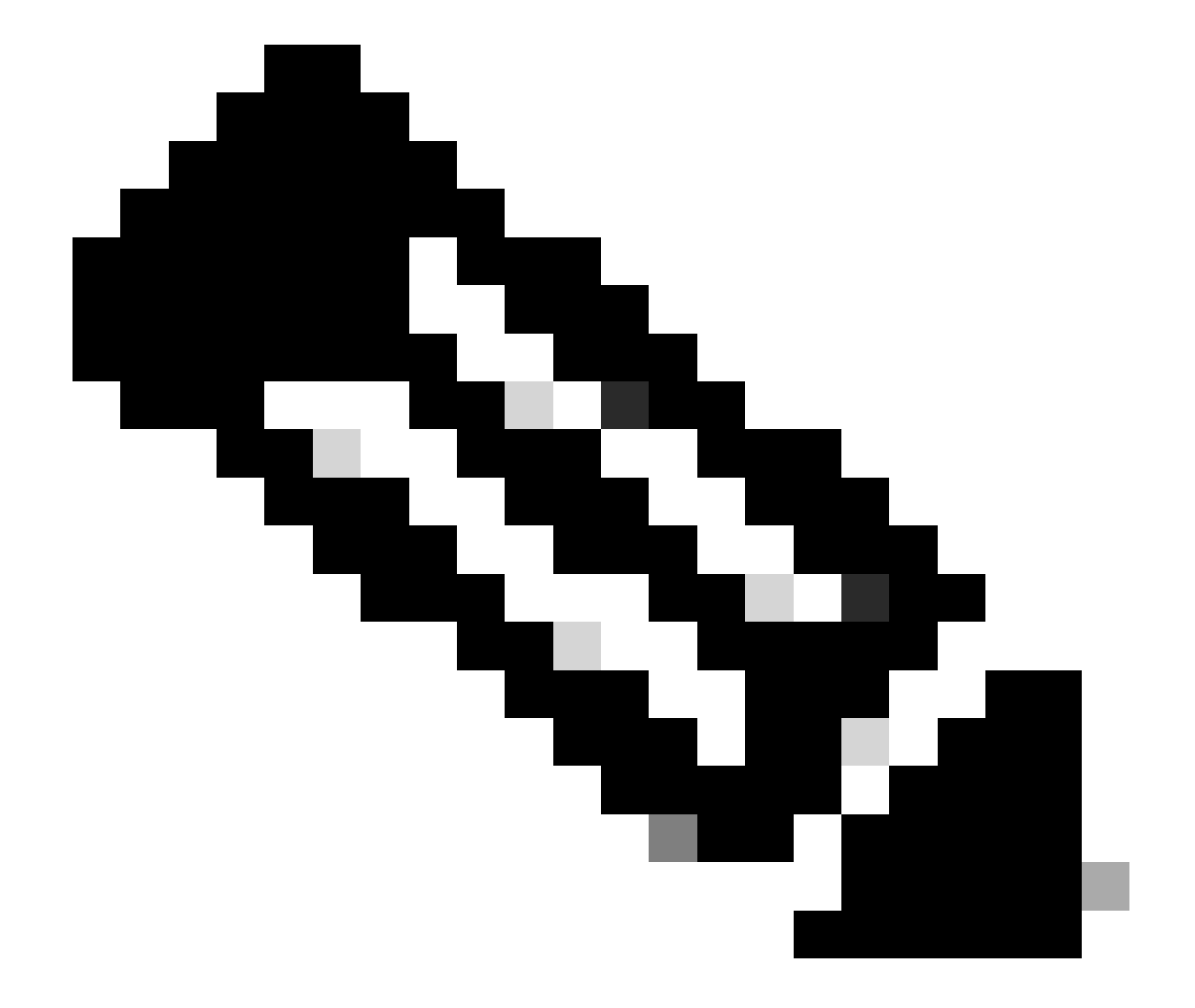

• [암호 복구 절차](https://www.cisco.com/c/en/us/support/docs/ios-nx-os-software/ios-software-releases-121-mainline/6130-index.html)

참고: Telnet 연결을 통해 스위치에 액세스하는 동안 스위치를 공장 기본값으로 재설정하면 스위치에 대한 연결성이 끊어집니다.

### 시작하기 전에

스위치를 공장 기본값으로 재설정하기 전에 다음 작업 중 하나를 수행합니다.

- TFTP 서버에서 컨피그레이션을 백업합니다.
- 컨피그레이션을 텍스트 파일에 복사합니다.
- Bootflash 또는 slot0 디바이스에서 로컬로 설정을 복사합니다.

사용자 컨피그레이션을 지우면 백업 컨피그레이션을 복원해야만 컨피그레이션을 복구할 수 있습니 다.

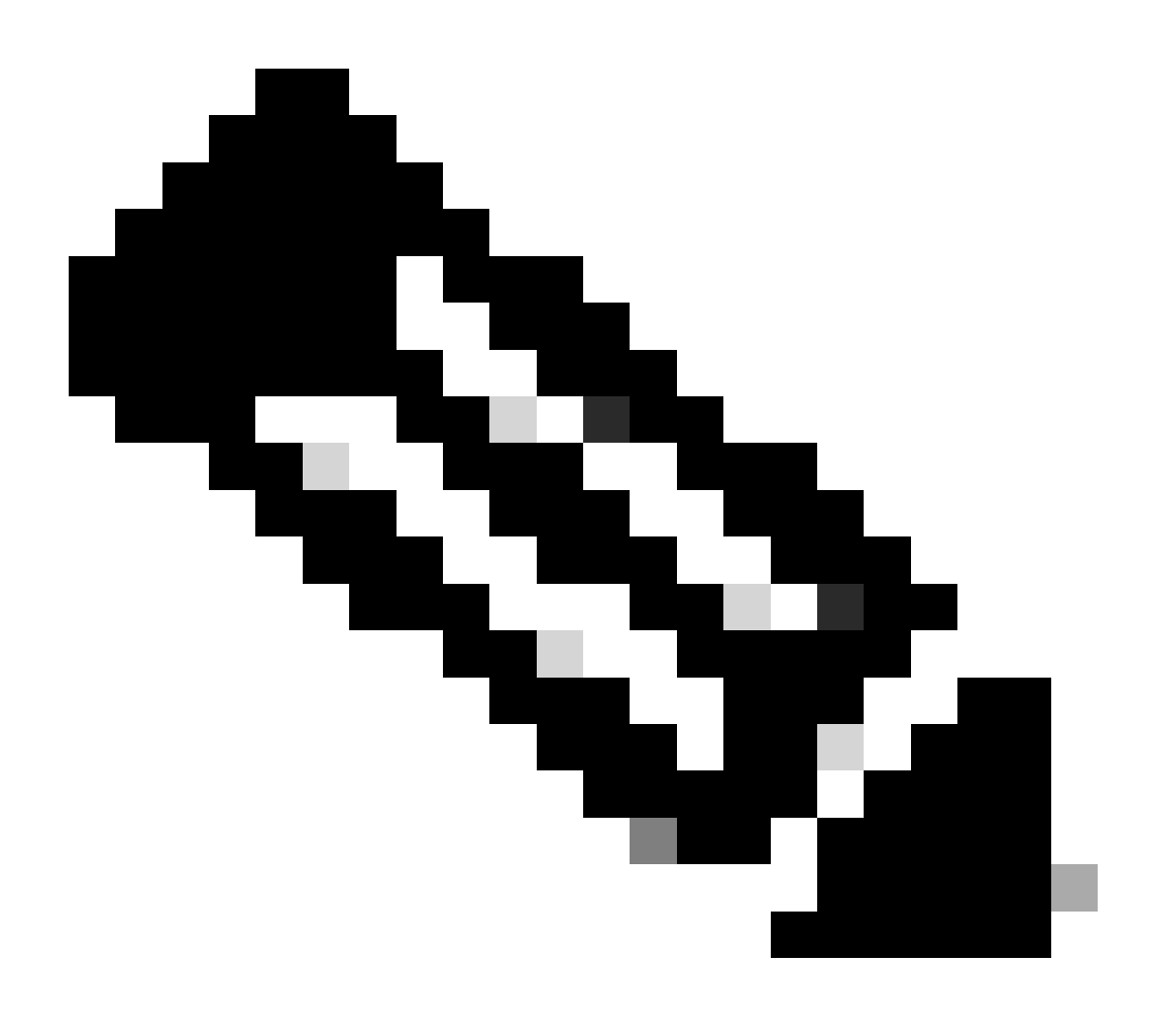

참고: 텍스트 파일 설정을 복사하여 명령줄에 붙여넣으면 전체 설정을 복원할 수 있습니다.

# Cisco IOS 소프트웨어를 사용하여 Catalyst 스위치 재설정

이 섹션의 절차는 Cisco IOS 소프트웨어를 실행하는 라우터 카드, 모듈형 또는 고정형 설정 스위치 및 GL-3 Catalyst 시리즈 스위치에 적용됩니다.

- ∙ 라우터 카드
	- X4232-L3(Catalyst 4006/4000)
	- MSFC/MSM(Catalyst 6500/6000)
- Catalyst 모듈형 스위치
	- Catalyst 6500/6000
	- Catalyst 4500/4000
- Catalyst 고정형 컨피그레이션 스위치
	- Catalyst 2940
	- Catalyst 2950/2955
	- Catalyst 2970
	- Catalyst 3550
	- Catalyst 3560
	- Catalyst 3750
	- Catalyst 2900XL/3500XL
- GL-3 Catalyst switch
	- Catalyst 2948G-L3
	- Catalyst 4908G-L3

Cisco IOS 소프트웨어를 실행하는 스위치에는 실행 중인 설정 파일과 시작 설정 파일이 있습니다. RAM은 실행 설정을 저장하며 NVRAM은 시작 설정을 저장합니다.

Cisco IOS 소프트웨어를 실행 중인 스위치에 대한 설정을 변경하는 경우, 변경 사항은 실행 설정의 일부가 됩니다.

시작 설정에 변경 사항을 저장해야 합니다. 그렇지 않으면 다음번에 다시 로드하거나 정전 시 설정 이 손실됩니다.

이는 스위치를 다시 로드하거나 전원을 끌 때 RAM에 저장된 실행 설정이 손실되기 때문입니다. 컨 피그레이션을 NVRAM에 저장하려면 명령이나 명령 **write memory** 을 **copy running-config startup-config** 실행합니 다.

변경사항을 NVRAM에 저장하지 않을 경우 변경사항은 RAM에서 지워지고, 스위치를 다시 로드할 때 더 이상 시작 컨피그레이션에 포함되지 않습니다.

Cisco IOS 소프트웨어를 실행하는 Catalyst 모듈형 또는 고정형 설정 스위치에서 개별 파일은 VLAN 정보를 저장합니다. 파일은 vlan.dat 파일이라고 하며, 모듈형 스위치의 경우 NVRAM에 저장되고, 고정형 컨피그레이션 스위치의 경우 플래시에 저장됩니다.

이러한 스위치를 공장 기본값으로 재설정하려면 시작 컨피그레이션과 vlan.dat 파일을 삭제해야 합니다. Catalyst 2948G-L3/4908G-L3 스위치 및 라우터 카드를 공장 기본값으로 복원하려면 시작 컨피그레이션 파일만 삭제하면 됩니다.

이러한 스위치는 VTP(VLAN Trunk Protocol)에 참여하지 않기 때문에 VLAN 정보를 포함하지 않습니다.

스위치 컨피그레이션 재설정

스위치를 공장 기본값으로 재설정하려면 theorcommand를 **e rase startup-config write erase** 실행합니다. 이 명령은 컨피그레이션 레 지스터 및 부팅 시스템 설정과 같은 부팅 변수를 지우지 않습니다.

Boot 명령으로 부팅 시스템 매개변수를 변경할 수 있습니다. Cisco IOS Software를 실행하는 Catalyst 4500/4000 및 6500/6000 Series 스 위치에서는 이 명령을 사용하여 컨피그레이션 레지스터 값을 변경할 수 **config-register** 있습니다.

다음 예에서는 Cisco IOS Software를 실행하는 스위치를 이 명령을 사용하여 공장 기본값으로 재설정하는 방법을 보여 **write erase** 줍 니다.

<#root>

Cat2950#

**write erase**

Erasing the nvram filesystem will remove all files! Continue? [confirm]

**y**

[OK] Erase of nvram: complete Cat2950# Cat2950#

System configuration has been modified. Save? [yes/no]:

**n**

!--- Do not save the configuration at this prompt. Otherwise, the switch !--- reloads with the current Proceed with reload? [confirm]

**y**

2w0d: %SYS-5-RELOAD: Reload requested

C2950 Boot Loader (C2950-HBOOT-M) Version 12.1(11r)EA1, RELEASE SOFTWARE (fc1) Compiled Mon 22-Jul-02 18:57 by antonino WS-C2950G-12-EI starting...

!--- Output suppressed.

32K bytes of flash-simulated non-volatile configuration memory. Base ethernet MAC Address: 00:05:DC:C9:79:00 Motherboard assembly number: 73-5781-08 Motherboard serial number: FAB0515A069 Model revision number: 02 Model number: WS-C2950-24 System serial number: FAB0517Q00B

--- System Configuration Dialog ---

Would you like to enter the initial configuration dialog? [yes/no]:n 00:00:16: %SPANTREE-5-EXTENDED\_SYSID: Extended SysId enabled for type vlan 00:00:21: %SYS-5-RESTART: System restarted -- Cisco Internetwork Operating System Software Cisco IOS (tm) C2950 Software(C2950-I6Q4L2-M)Version 12.1(19)EA1, RELEASE SOFTWARE (fc1) Copyright (c) 1986-2003 by cisco Systems, Inc. Compiled Tue 09-Dec-03 00:12 by yenanh

Press RETURN to get started!

00:00:37: %LINK-5-CHANGED: Interface Vlan1, changed state to administratively down 00:00:38: %LINEPROTO-5-UPDOWN: Line protocol on Interface Vlan1, changed state to down Switch> Switch>

이 단계에서는 VLAN 정보를 제외하고 스위치 컨피그레이션이 공장 기본값으로 재설정됩니다.

VLAN 정보 재설정

VLAN 정보를 공장 기본값으로 재설정 하려면 플래시 또는 NVRAM에서 vlan.dat 파일을 삭제하고 스위치를 다시 로드합니다. Cisco IOS 소프트웨어를 실행하는 6500/6000 시리즈 스위치에서는 vlan.dat 파일이 **const\_nvram**에 저장됩니다.

Cisco IOS 소프트웨어를 실행하는 4500/4000 시리즈 스위치에서 vlan.dat 파일은 **cat4000\_flash**에 저장됩니다.**2940, 2950/2955, 2970, 3550, 3550, 3560, 3570 및 2900XL/3500XL 고정형 설정 스위치에서 vlan.dat 파일은 flash에 저장됩니다.**

6500/6000 스위치에서 vlan.dat 파일을 지우려면 명령을 **erase const\_nvram:** 실행합니다. 4500/4000 스위치에서 명령을 **erase cat4000\_flash:** 실행합니다. 고정 컨피그레이션 스위치에서 명령을 **delete flash:vlan.dat** 실행합니다.

예시 단계에서는 Catalyst 고정형 컨피그레이션 스위치에서 VLAN 정보를 삭제하는 방법을 보여줍니다. Cisco IOS 소프트웨어를 실행 하는 6500/6000 및 4500/4000에 해당하는 각각의 명령을 통해 동일한 단계를 사용할 수 있습니다.

VLAN 정보를 확인하려면 명령을 **show vlan** 실행하고 vlan.dat 파일을 확인하려면 dir 명령**을** 실행합니다.

<#root>

Cat2950#

•

**show vlan**

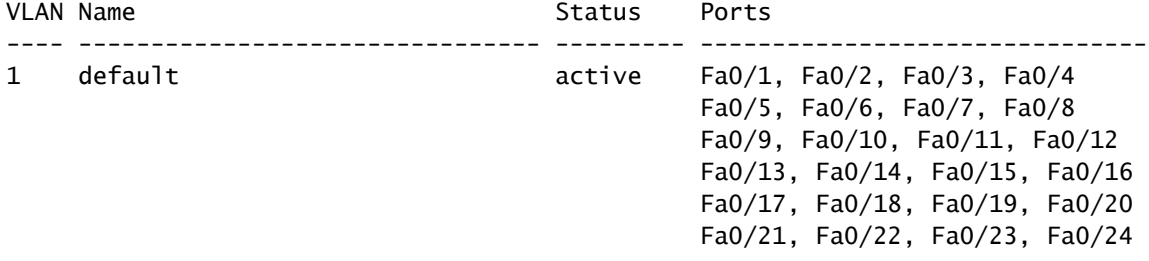

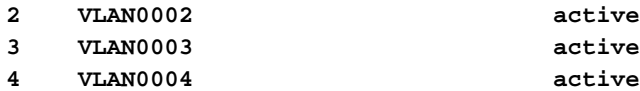

!--- Despite the erase of the startup configuration file, !--- these user-created VLANs remain.

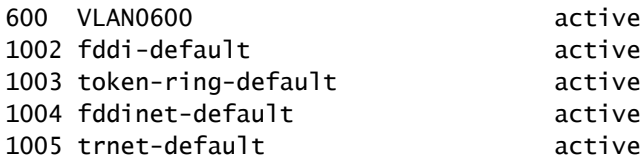

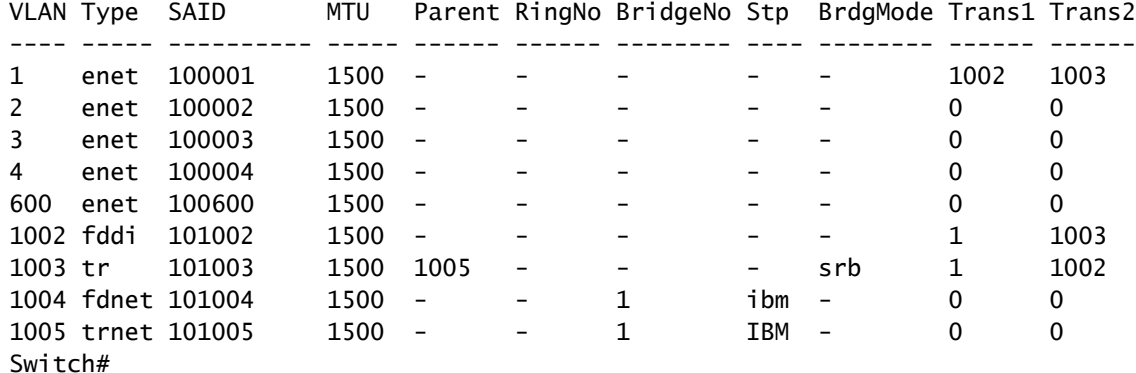

Cat2950#

**dir flash:**

!--- On the 4500/4000, issue the dir cat4000\_flash: command. !--- On the 6500/6000, issue the dir Directory of flash:/ 2 -rwx 2487439 Mar 11 1993 01:25:32 c2950-i6q4l2-mz.121-9.EA1d.bin 3 -rwx 840 Mar 20 1993 09:20:09 vlan.dat !--- This vlan.dat file stores user-configured VLANs. 4 -rwx 2491435 Mar 08 1993 16:14:13 c2950-mvr.bin 6 -rwx 42 Mar 01 1993 00:07:35 env\_vars 7 -rwx 109 Mar 11 1993 01:23:56 info 8 drwx 640 Mar 11 1993 01:26:35 html 19 -rwx 109 Mar 11 1993 01:26:35 info.ver 7741440 bytes total (1088512 bytes free)

Switch#

플래시 또는 NVRAM에서 VLAN 정보를 삭제하고 스위치를 다시 로드합니다.

•

•

**참고**: Cisco IOS 소프트웨어의 초기 버전을 실행하는 6500/6000 및 4500/4000에서 delete 명령이 항상 작동하지는 않 습니다. 대신 명령 **erase const\_nvram** : 또는 **command erase cat4000\_flash:.**

명령 구문에서 vlan.dat 파일을 지정하지 마십시오. 그러나 이후 버전의 Cisco IOS Software에서는 명령 **delete const\_nvram:vlan.dat** 이 6500/6000에서 작동하며 명령 **delete cat4000\_flash:vlan.dat** 은 4500/4000에서 작동합니다.

<#root>

Cat2950#

**delete flash:vlan.dat**

Delete filename [vlan.dat]?

!--- Press Enter.

Delete flash:vlan.dat? [confirm]

**y**

Cat2950#

**reload**

Proceed with reload? [confirm]y 4w5d: %SYS-5-RELOAD: Reload requested 다시 로드한 후 명령을 사용하여 VLAN 정보를 **show vlan** 확인합니다.

사용자 구성 VLAN은 더 이상 명령 출력에 표시되지 않습니다. 공장-기본값 VLAN 정보만 스위치에 있습니다.

<#root>

Cat2950#

•

**show vlan**

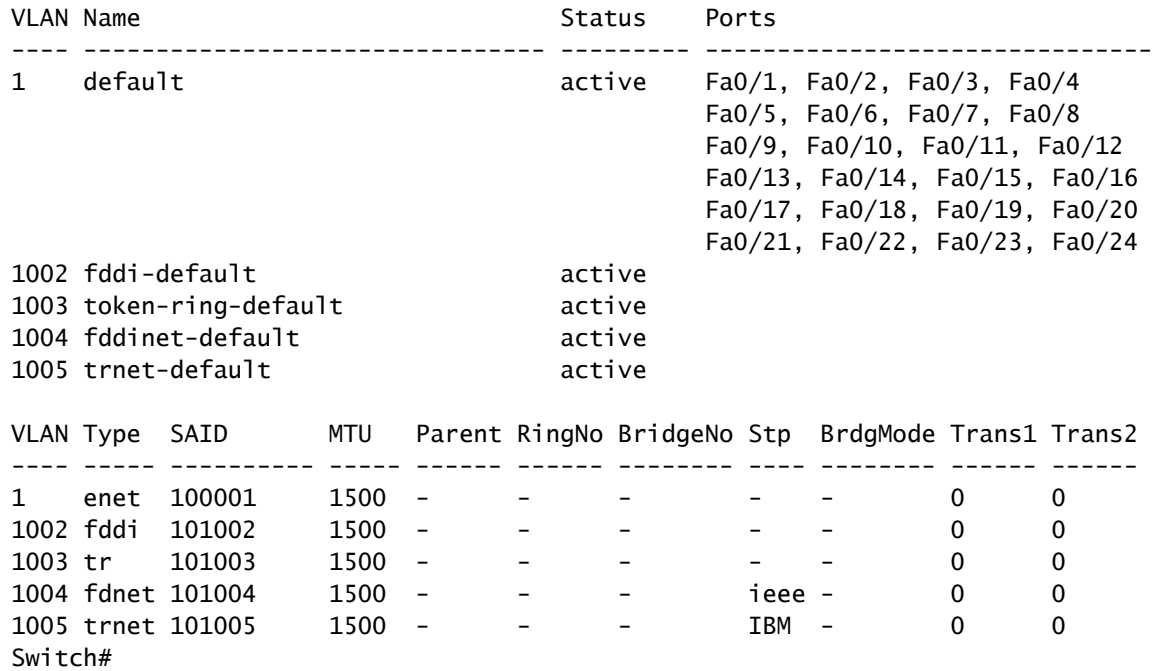

이중화 모드에서 Catalyst 스위치 재설정

리던던시(redundancy) 모드에서 CatOS를 실행하는 6500/6000 및 5500/5000 스위치의 경우, 대기 Supervisor Engine이 활성 Supervisor Engine에 적용된 변경 사항과 동기화됩니다.

따라서 활성 수퍼바이저 엔진의 컨피그레이션을 이 명령을 사용하여 공장 기본값 **clear config** 으로 재설정하면 대기 수퍼바이저 엔진 도 공장 기본값으로 재설정됩니다.

명령을 사용하여 컨피그레이션 모드를 이진 모드로 설정하든 텍스트 모드 **set config mode** 로 설정하든 활성 수퍼바이저 엔진에서 컨

피그레이션을 지울 때 스위치가 공장 기본값으로 재설정됩니다.

리던던시(redundancy) 모드에서 Cisco IOS 소프트웨어를 실행하는 6500/6000 스위치를 공장 기본값으로 재설정하려면 다음 단계를 완료해야 합니다.

활성 수퍼바이저 엔진의 명령 **erase startup-config** 을 사용하여 시작 컨피그레이션을 지웁니다. 이렇게 하면 대기 수퍼바이저 엔진의 시작 컨피그레이션도 지워집니다.

이 문서의 [VLAN](https://www.cisco.com/c/en/us/support/docs/switches/catalyst-2900-xl-series-switches/24328-156.html#reset_vlan) [정보 재설정](https://www.cisco.com/c/en/us/support/docs/switches/catalyst-2900-xl-series-switches/24328-156.html#reset_vlan) 섹션에서 설명한 대로 vlan.dat 파일을 삭제합니다.

명령을 사용하여 활성 수퍼바이저 엔진 다시 **reload** 로드

다시 로드한 후에 수퍼바이저 엔진이 ROMmon 모드에 들어가면, 부팅 변수를 확인하여 적절한 이미지에서 부팅하도록 설정되어 있 는지 확인합니다.

또한 추가 정보를 보려면 [손상되거나 누락된 부팅 로더 이미지 또는](https://www.cisco.com/c/en/us/support/docs/switches/catalyst-6000-series-switches/17050-14.html) [ROMmon](https://www.cisco.com/c/en/us/support/docs/switches/catalyst-6000-series-switches/17050-14.html) [모드에서](https://www.cisco.com/c/en/us/support/docs/switches/catalyst-6000-series-switches/17050-14.html) [Cisco IOS](https://www.cisco.com/c/en/us/support/docs/switches/catalyst-6000-series-switches/17050-14.html) [시스템 소프트웨어를 실행하는](https://www.cisco.com/c/en/us/support/docs/switches/catalyst-6000-series-switches/17050-14.html) [Catalyst 6500/6000](https://www.cisco.com/c/en/us/support/docs/switches/catalyst-6000-series-switches/17050-14.html) [복구](https://www.cisco.com/c/en/us/support/docs/switches/catalyst-6000-series-switches/17050-14.html) 문서를 참조하십시오.

관련 정보

•

•

•

- **[모든 제품 지원](https://www.cisco.com/c/en/us/support/all-products.html)**
- **[Cisco](https://www.cisco.com/c/en/us/support/index.html?referring_site=bodynav) [기술 지원 및 다운로드](https://www.cisco.com/c/en/us/support/index.html?referring_site=bodynav)**

이 번역에 관하여

Cisco는 전 세계 사용자에게 다양한 언어로 지원 콘텐츠를 제공하기 위해 기계 번역 기술과 수작업 번역을 병행하여 이 문서를 번역했습니다. 아무리 품질이 높은 기계 번역이라도 전문 번역가의 번 역 결과물만큼 정확하지는 않습니다. Cisco Systems, Inc.는 이 같은 번역에 대해 어떠한 책임도 지지 않으며 항상 원본 영문 문서(링크 제공됨)를 참조할 것을 권장합니다.